# 令牌登录方式传参失败

## 问题描述

把报表集成到第三方系统,通过令牌登录方式实现了单独登录,但url拼接参数传值时传值失败。url格式如下:

http://10.10.202.17:18080/smartbi/vision/loginByToken?paramsInfo=[{"name":"产品类别","value":"饮料","displayValue":"饮料"}] &smartbiToken=267f8e7a69&targetPath=openresource.jsp?resid=Iff80818101845a315a31bfcd0184607630e60a22

## 原因分析

传参失败原因有三个

1、paramsInfo=[{"name":"产品类别","value":"饮料","displayValue":"饮料"}]放置的位置不正确。报表id和参数辅助都是一个整体,必须放到 targetPath后,重定向时这些信息才不会丢失。

### 2.3. 使用token登录

链接格式: http://ip:port/smartbi/vision/loginByToken?smartbiToken=用户信息加密串&targetPath=目标跳转链接及其参数

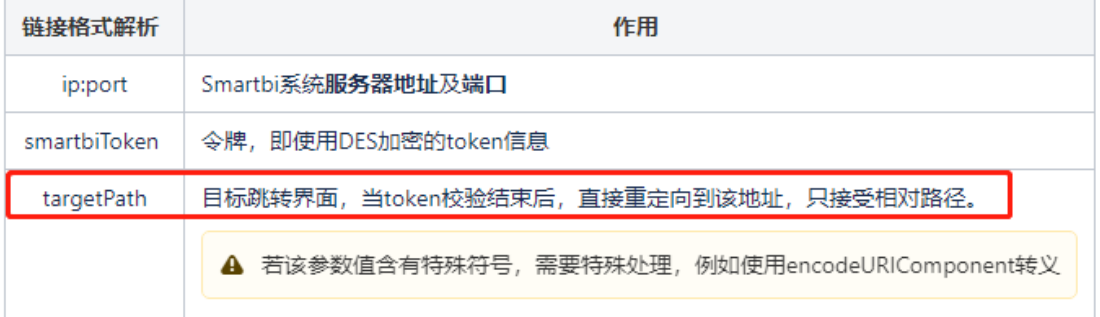

- 2、url存在中文,未进行base64编码
- 3、url存在特殊字符,未进行encode

## 解决办法

#### 1、调整url参数位置

调整后url格式: http://10.10.202.17:18080/smartbi/vision/loginByToken?smartbiToken=267f8e7a69&targetPath=openresource.jsp? resid=Iff80818101845a315a31bfcd0184607630e60a22&paramsInfo=[{"name":"产品类别","value":"饮料","displayValue":"饮料"}]

#### 2、使用Base64对参数部分([{"name":"产品类别","value":"饮料","displayValue":"饮料"}])进行编码,[base64编码及encode](https://wiki.smartbi.com.cn/pages/viewpage.action?pageId=76679230)

调整后url格式: http://10.10.202.17:18080/smartbi/vision/loginByToken?smartbiToken=267f8e7a69&targetPath=openresource.jsp? resid=Iff80818101845a315a31bfcd0184607630e60a22&paramsInfoBase64=W3sibmFtZSI6IuS6p+WTgeexu+WIqyIsInZhbHVlIjoi6aWu5paZIiwiZGlzcGxheV ZhbHVlIjoi6aWu5paZIn1d

#### 3、url存在特殊字符,对openresource.jsp?

resid=Iff80818101845a315a31bfcd0184607630e60a22&paramsInfoBase64=W3sibmFtZSI6IuS6p+WTgeexu+WIqyIsInZhbHVlIjoi6aWu5paZIiwiZGlzcGxheV ZhbHVlIjoi6aWu5paZIn1d进行整体encode, [base64编码及encode](https://wiki.smartbi.com.cn/pages/viewpage.action?pageId=76679230)

调整后url格式:http://10.10.202.17:18080/smartbi/vision/loginByToken?smartbiToken=267f8e7a69&targetPath=openresource.jsp%3Fresid% 3DIff80818101845a315a31bfcd0184607630e60a22%26paramsInfoBase64%3DW3sibmFtZSI6IuS6p%2BWTgeexu% 2BWIqyIsInZhbHVlIjoi6aWu5paZIiwiZGlzcGxheVZhbHVlIjoi6aWu5paZIn1d

#### 特殊情况

若操作后仍未解决,需检查第三步 encode前的url, openresource.jsp?resid=报表id 之间的的?和=号是否已经encode了,需还原后再把targetPath =后的整体值进行encode

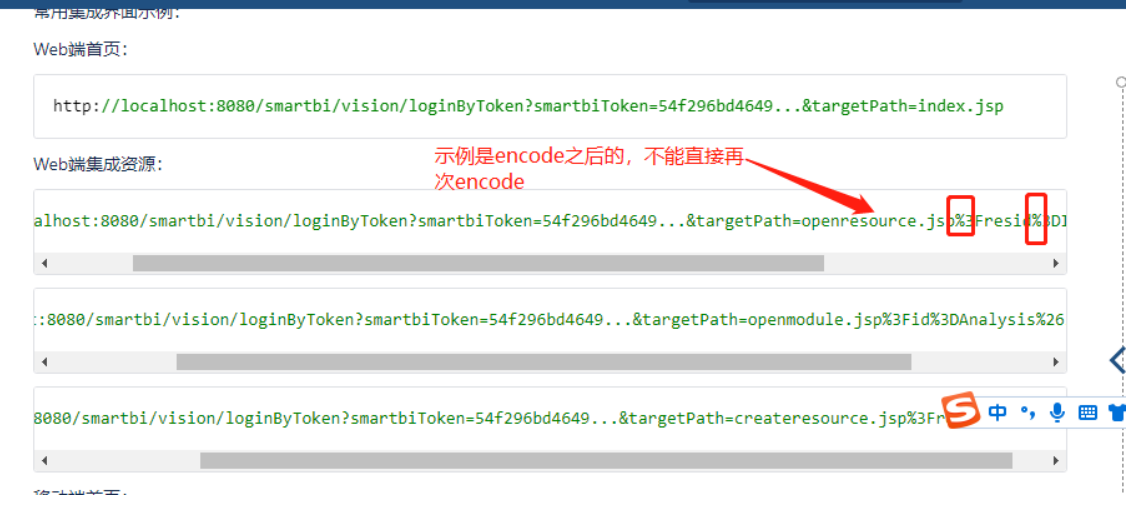

Ш